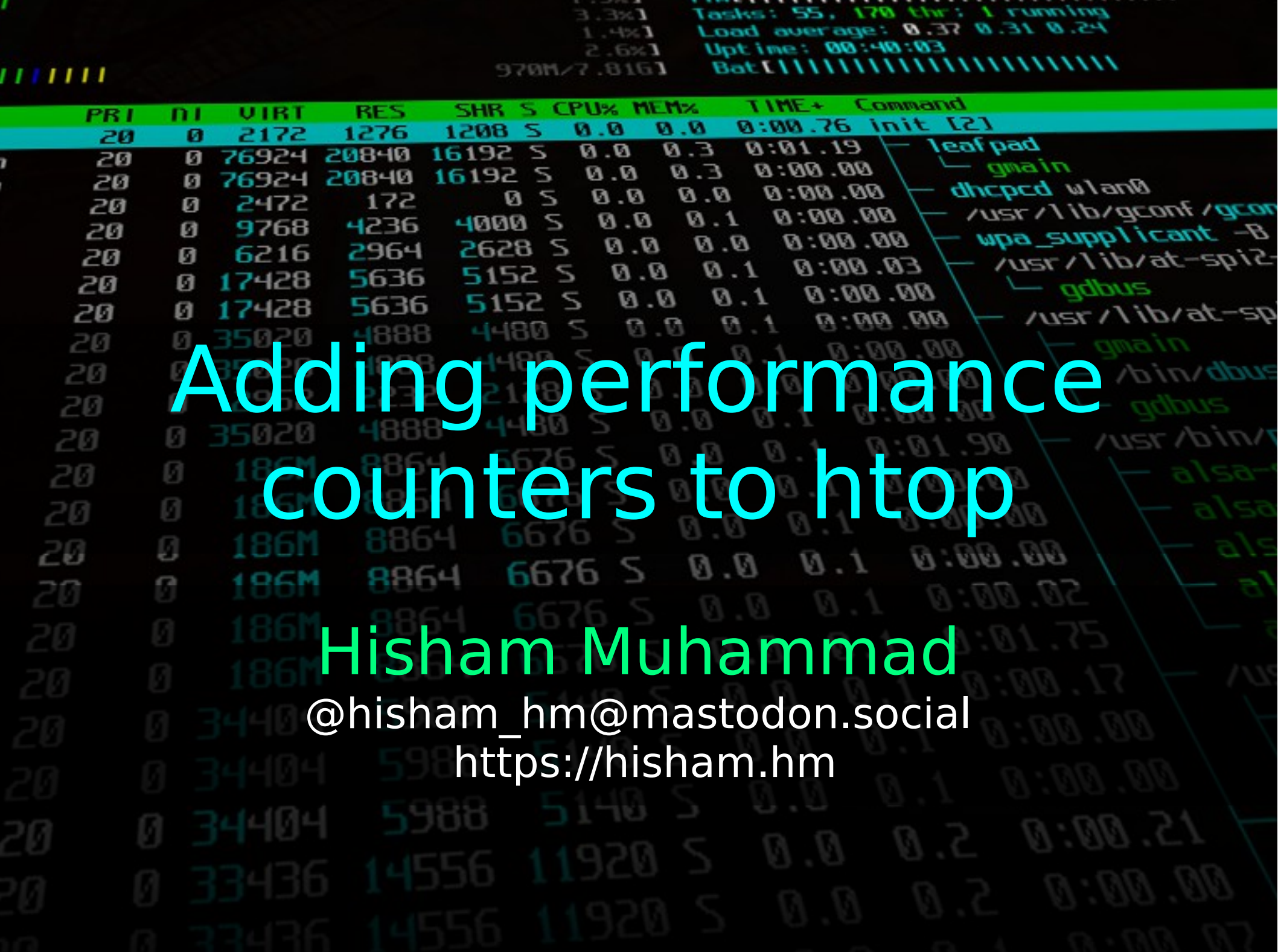

 $\overline{\phantom{a}}$ ×  $\overline{\phantom{a}}$ ▁ ,,,, ,,,,,

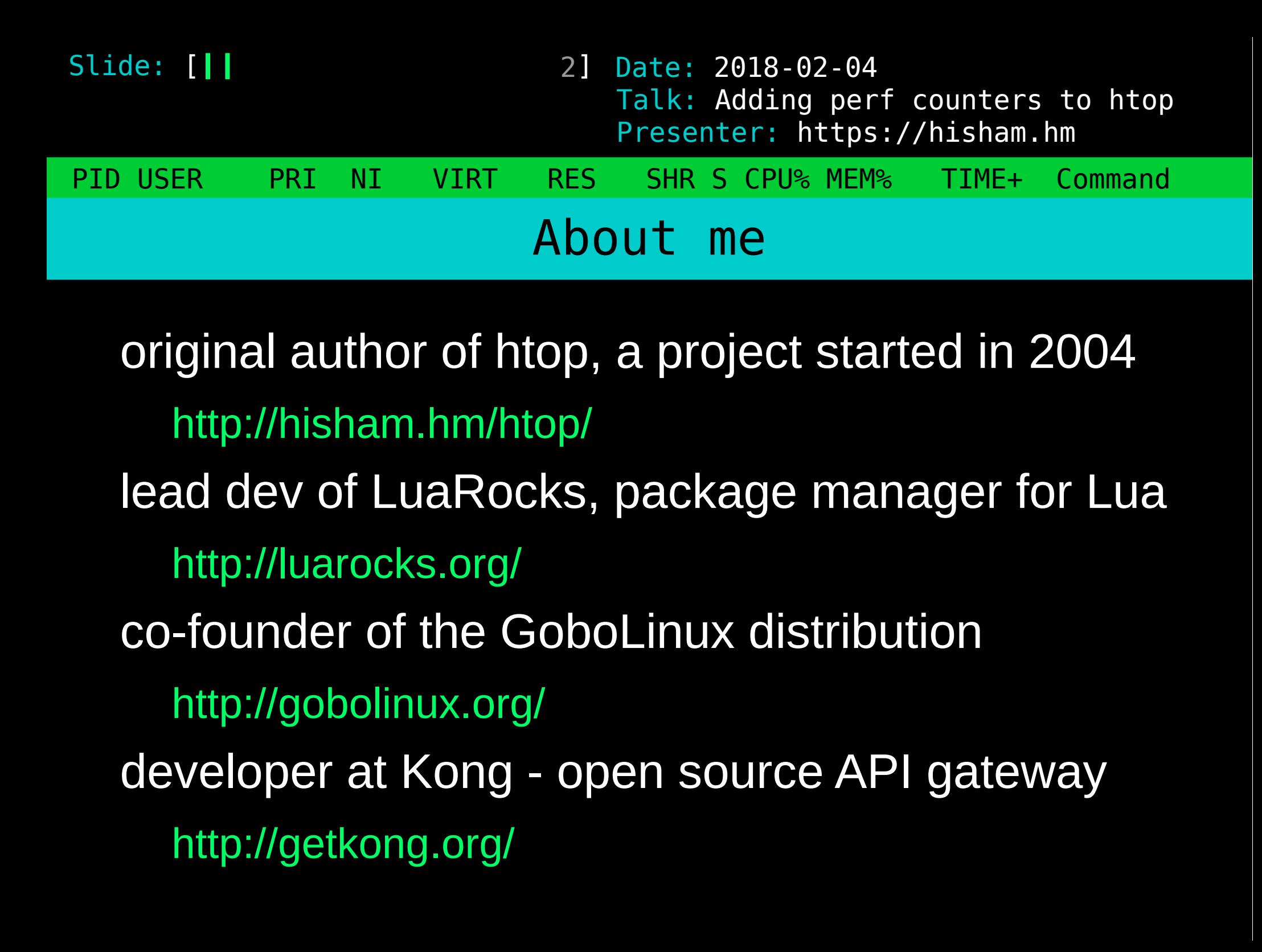

3 Date: 2018-02-04 PID USER PRI NI VIRT RES SHR S CPU% MEM% TIME+ Command Slide: [*||* Presenter: https://hisham.hm Talk: Adding perf counters to htop What is htop

an interactive process manager intended to be "a better top" by this all I originally meant was: scrolling!

(versions of top improved a lot since!)

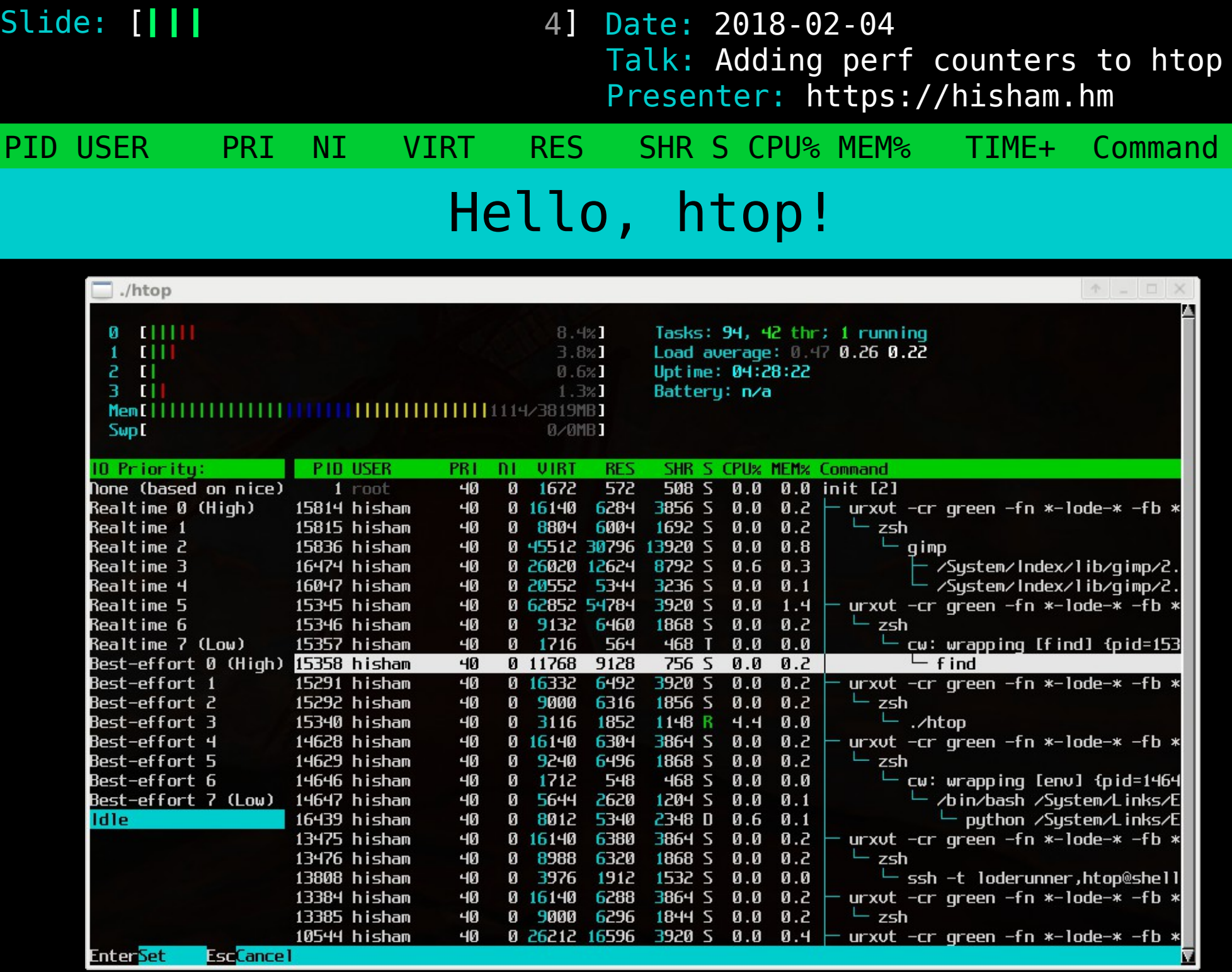

 $-40$ 

**Enter<mark>Set</mark>** EscCancel

5 Date: 2018-02-04 PID USER PRI NI VIRT RES SHR S CPU% MEM% TIME+ Command Slide: [*|||* Presenter: https://hisham.hm Talk: Adding perf counters to htop Metrics in htop

I started with the default set of top

Most people don't go beyond the default set

(A lot of people don't even know about tree view!)

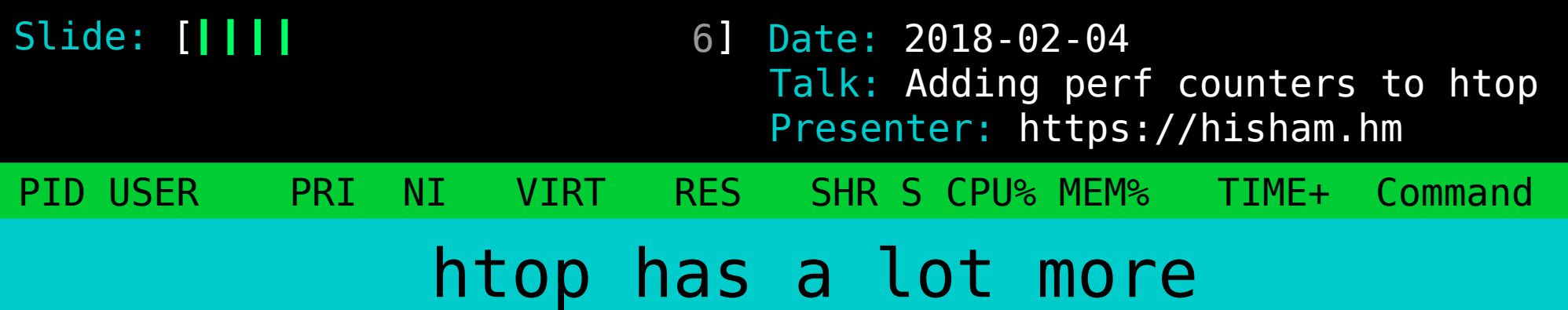

## hit F2 (or uppercase C) to enter Setup and play around:

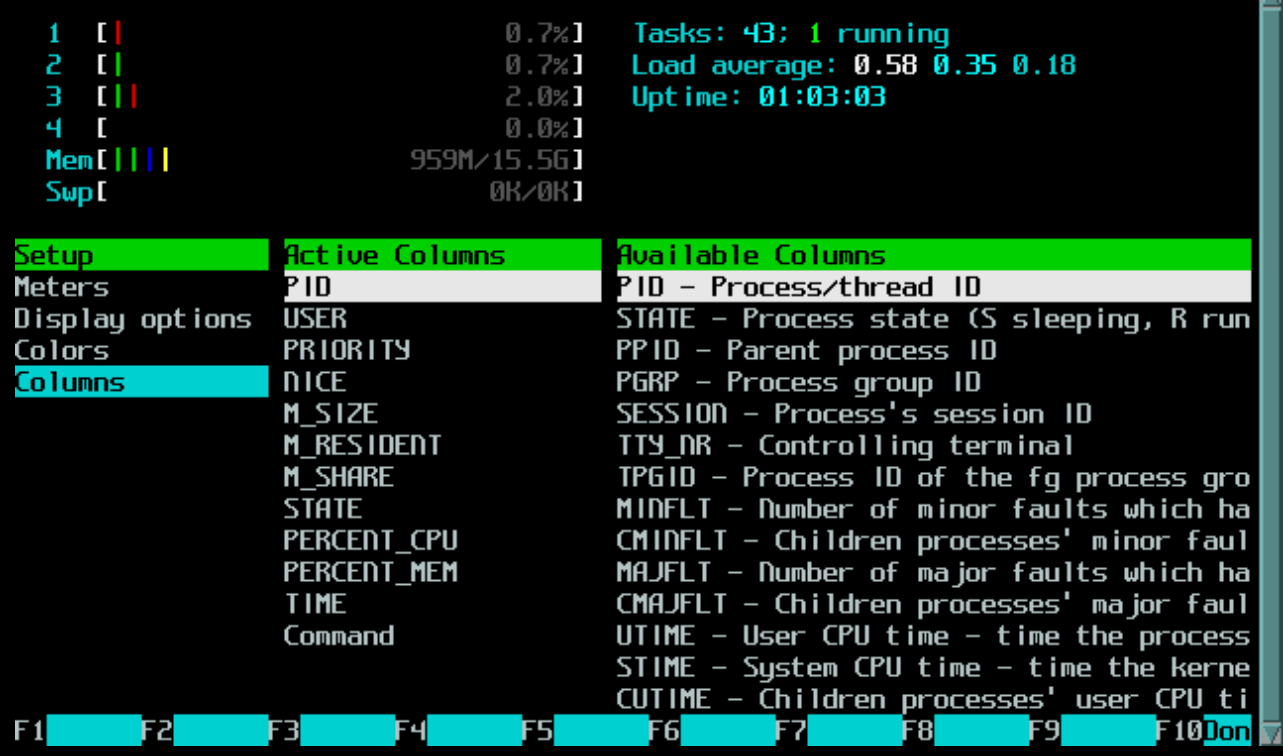

7 Date: 2018-02-04 PID USER PRI NI VIRT RES SHR S CPU% MEM% TIME+ Command Slide: [*||||* Presenter: https://hisham.hm Talk: Adding perf counters to htop I/O metrics

inspired by iotop

these have in fact been available in htop for years!

> IO\_RATE IO READ RATE IO\_WRITE\_RATE IO\_PRIORITY

8 Date: 2018-02-04 PID USER PRI NI VIRT RES SHR S CPU% MEM% TIME+ Command Slide: [*|||||* Presenter: https://hisham.hm Talk: Adding perf counters to htop

Delay accounting

contributed by André Carvalho

PERCENT CPU DELAY PERCENT\_IO\_DELAY PERCENT\_SWAP\_DELAY

requires libnl for Netlink support

to learn more about delay accounting: https://andrestc.com/post/linux-delay-accounting/

9 Date: 2018-02-04 PID USER PRI NI VIRT RES SHR S CPU% MEM% TIME+ Command Slide: [*|||||* Presenter: https://hisham.hm Talk: Adding perf counters to htop Hardware Performance Counters

low-overhead performance metrics managed by the Linux kernel available in userspace via perf-tools

10 Date: 2018-02-04 PID USER PRI NI VIRT RES SHR S CPU% MEM% TIME+ Command Slide: [ Presenter: https://hisham.hm Talk: Adding perf counters to htop Using performance counters

- 1) perform a syscall to request a counter
- 2) syscall returns a file descriptor
- 3) periodically read the file descriptor

be aware: fds and perf counters are a limited resource!

based on tiptop by Erven Rohou and Antoine Naudin https://hal.inria.fr/hal-00639173

11 Date: 2018-02-04 PID USER PRI NI VIRT RES SHR S CPU% MEM% TIME+ Command Slide: [*||||||* Presenter: https://hisham.hm Talk: Adding perf counters to htop Performance counters in htop

> IPC **MCYCLE** MINSTR PERCENT\_MISS PERCENT\_BMISS L1DREADS L1DRMISSES L1DWRITES L1DWMISSES

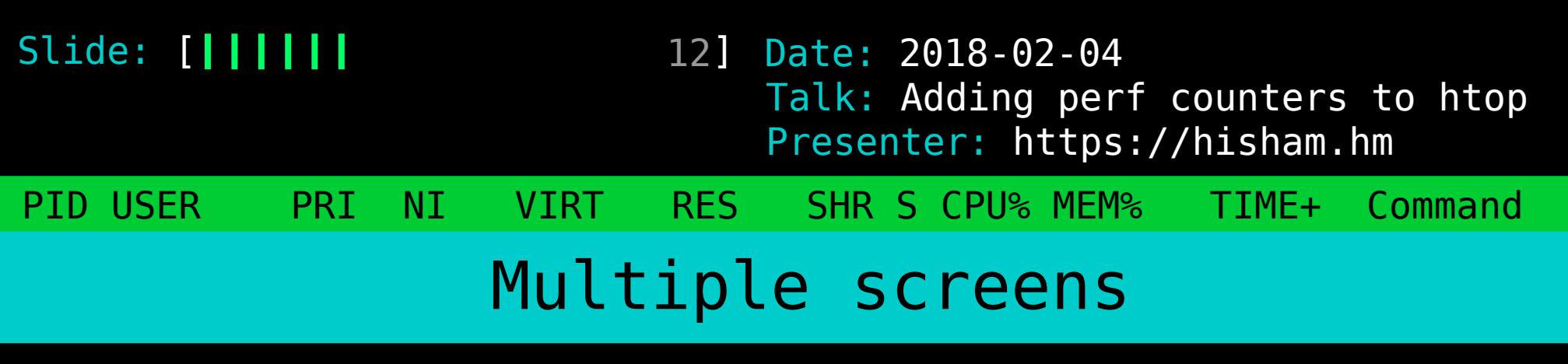

making a larger number of metrics usable

press [Tab] to switch screens

required a larger change to the format of htoprc

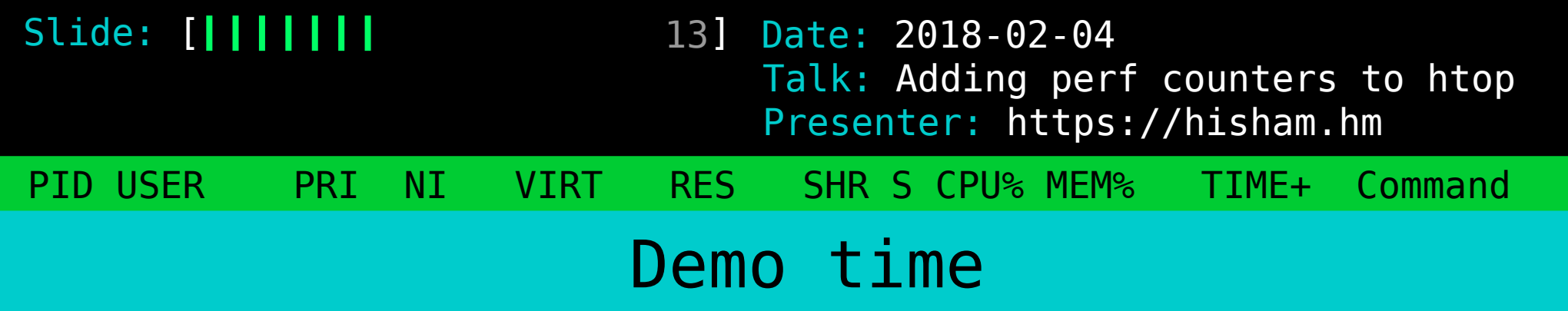

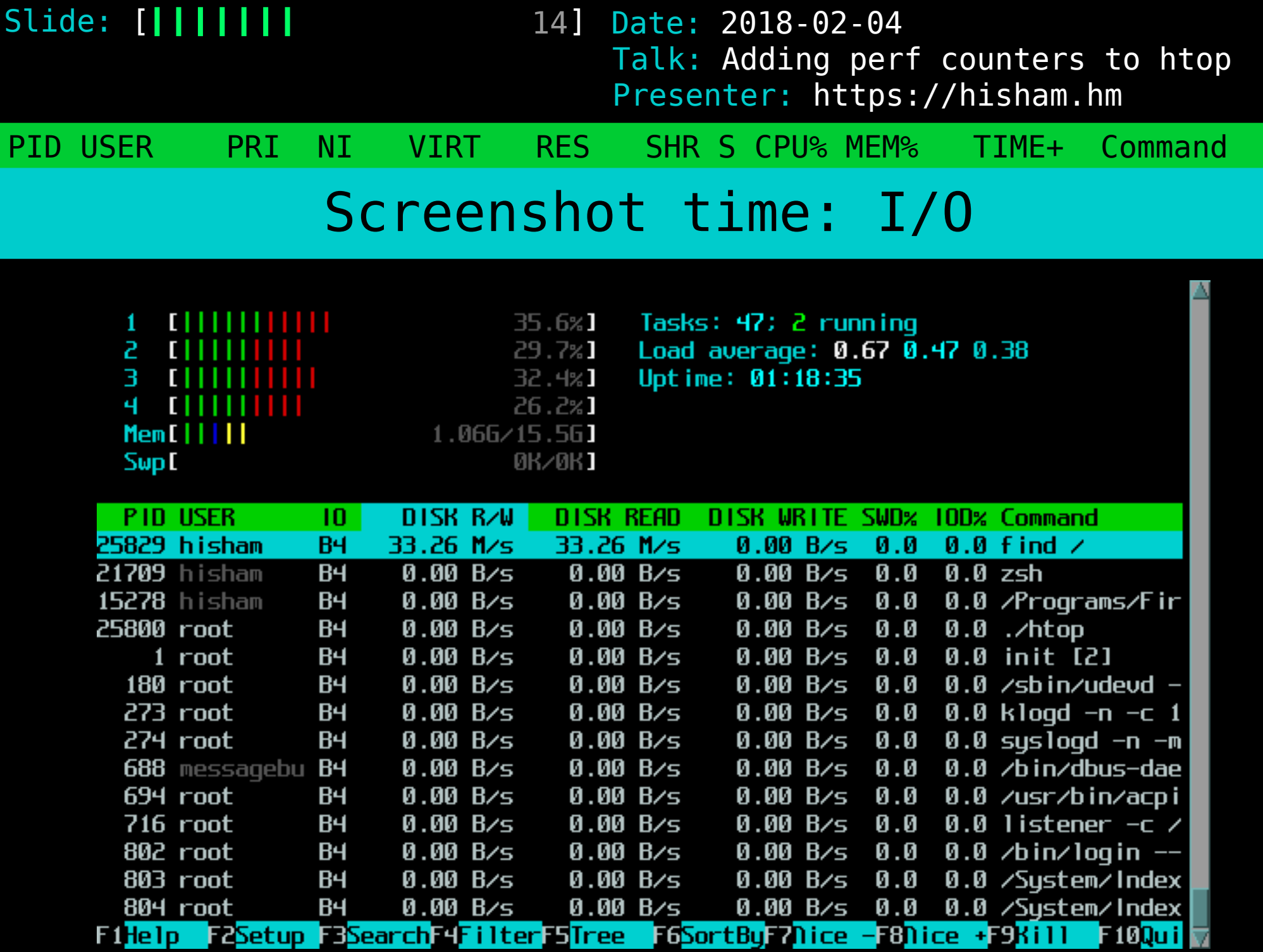

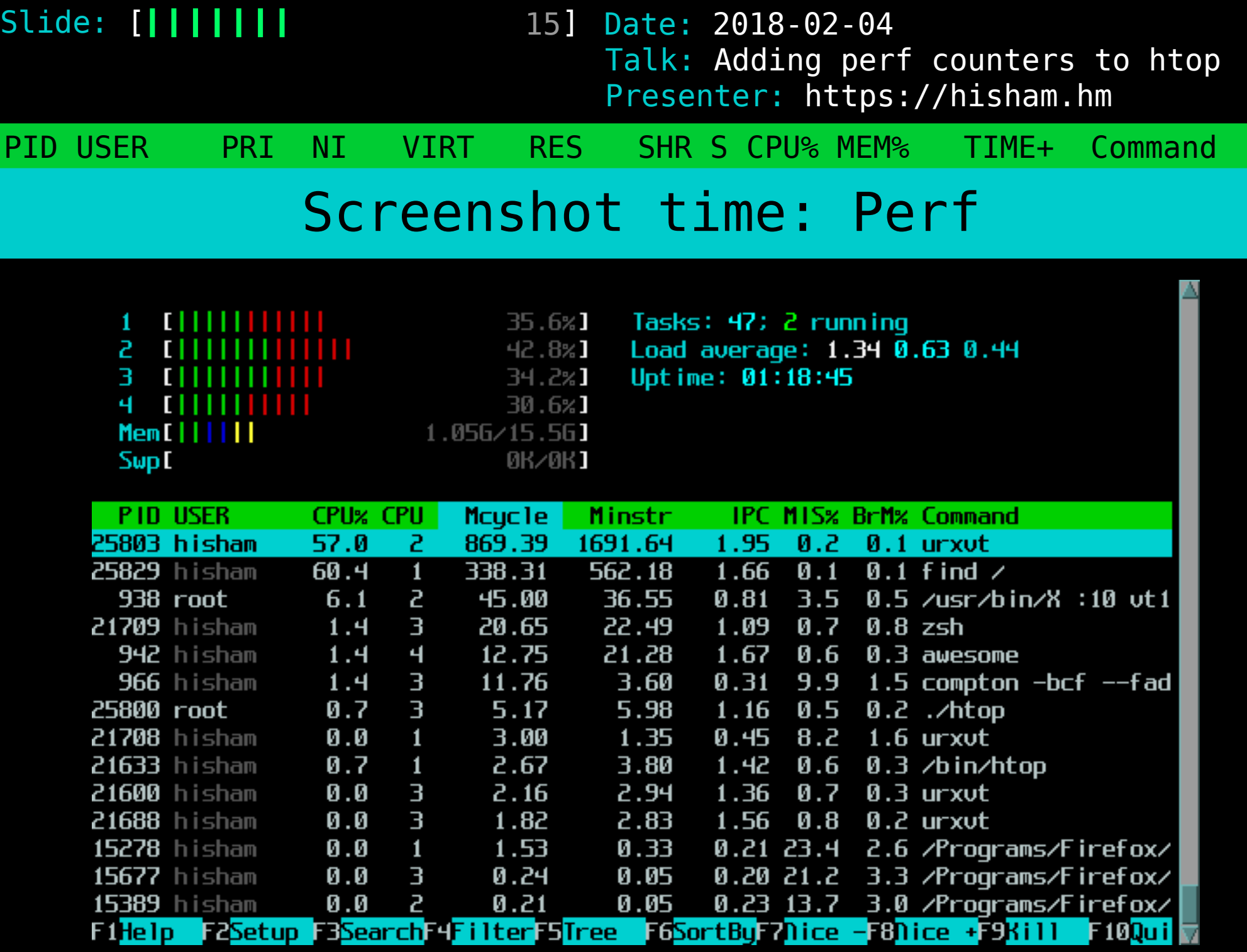

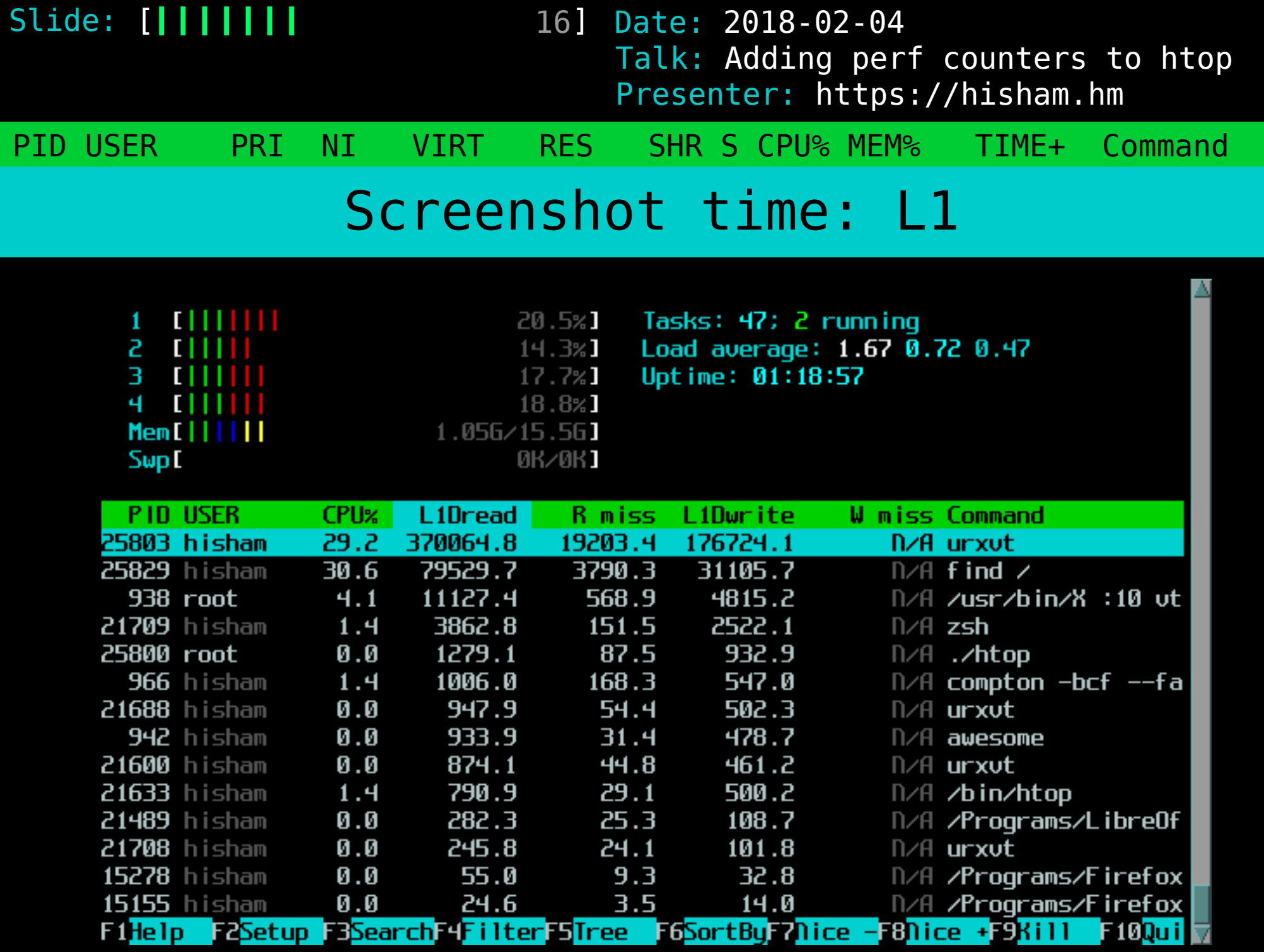

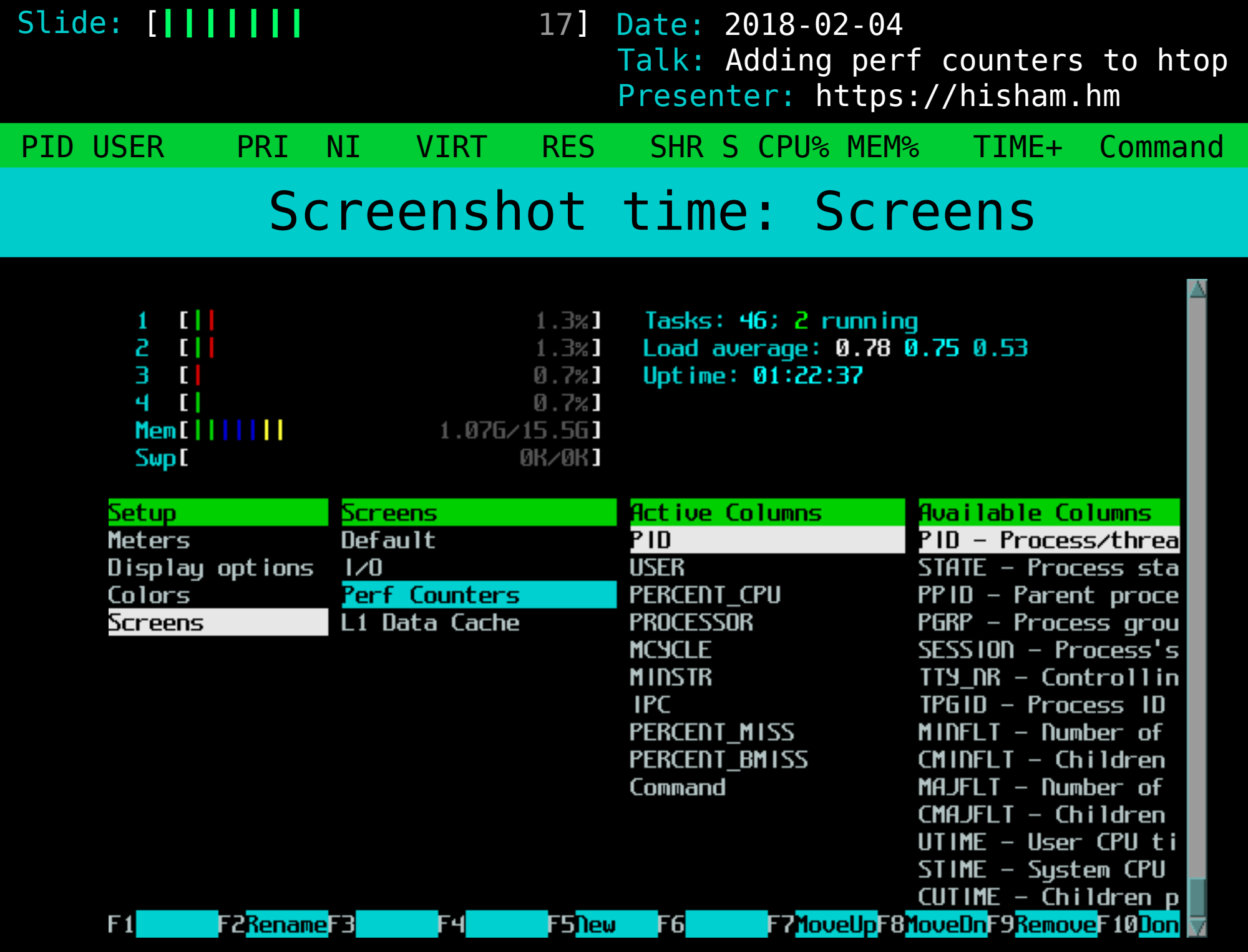

18 Date: 2018-02-04 PID USER PRI NI VIRT RES SHR S CPU% MEM% TIME+ Command Slide: [*|||||||* Presenter: https://hisham.hm Talk: Adding perf counters to htop Availability

I/O metrics and delay accounting: htop 2.1.0, out today

performance counters and multiple screens: htop 3.0beta1

Linux-only! (patches welcome!)

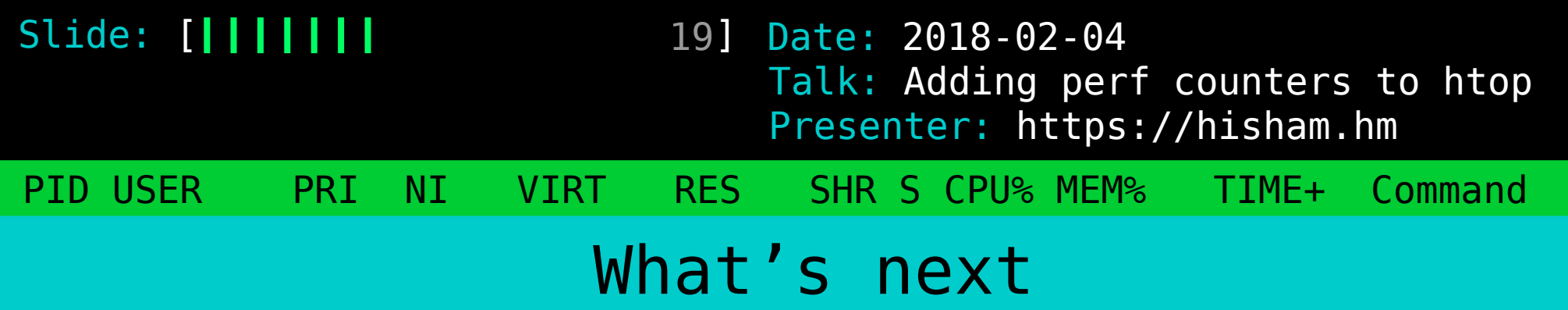

New header meters? Per-screen headers?

More perf counters?

PS: check out the lua branch